**Ordentliche Hauptversammlung (virtuelle Hauptversammlung) der 3U HOLDING AG** – WKN 516 790 – – ISIN DE0005167902 –

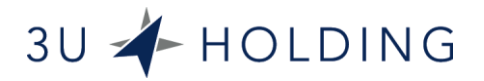

am Mittwoch, dem 20. Mai 2020, um 11.00 Uhr, wird übertragen aus den Geschäftsräumen der Gesellschaft, Frauenbergstraße 31–33, 35039 Marburg

# **Hinweise zur Nutzung des internetbasierten Aktionärsportals**

Als Aktionär haben Sie eine Zugangskarte erhalten. Mit den dort genannten Zugangsdaten können Sie sich unter der Internetadresse

https://www.3u.net/investor-relations/hauptversammlung.html zu unserem für die Hauptversammlung eingerichteten, passwortgeschützten Internetportal anmelden. Nachstehend hierzu einige Hinweise:

### **Anmeldung**

Melden Sie sich im Portal bitte mittels Ihrer Zugangsnummer sowie Ihrer persönlichen PIN an. Diese Daten befinden sich auf Ihrer Zugangskarte.

Nach der Anmeldung im Portal bitten wir Sie, anzukreuzen, ob Sie als Aktionär oder als Bevollmächtigter/Vertretungsberechtigter handeln. Als Bevollmächtigter tragen Sie bitte zunächst noch Ihren Vor- und Nachnamen sowie Ihren Wohnort ein. Nachdem Sie dann die Richtigkeit Ihrer Eingaben bestätigt haben, werden Sie zur nächsten Seite weitergeführt. Bitte beachten Sie die auf dieser Zugangskarte abgedruckten und in der Einladung zur Hauptversammlung enthaltenen Bedingungen zur Stimmrechtsausübung durch Bevollmächtigte.

Haben Sie Ihre persönlichen Daten eingegeben und bestätigt, so werden Sie nun automatisch zum Wahl- und Weisungssystem weitergeführt. Auf dieser Schaltfläche stehen Ihnen verschiedene Möglichkeiten zur Auswahl. Wenn Sie Ihr Recht zur Stimmausübung wahrnehmen wollen, dann stehen Ihnen dafür die Menüpunkte "Elektronische Briefwahl" oder "Vollmacht und Weisung an Stimmrechtsvertreter der Gesellschaft erteilen" zur Verfügung. Bis zum 18. Mai 2020 (24:00 Uhr) können Sie hier Vorstand und Aufsichtsrat Fragen zu den Belangen der 3U HOLDING AG stellen und haben ab Beginn der Hauptversammlung auch die Möglichkeit, Widerspruch gegen Beschlüsse der Hauptversammlung einzulegen.

### **Elektronische Briefwahl**

Sollten Sie die elektronische Briefwahl nutzen wollen, markieren Sie bitte den entsprechenden Menüpunkt und klicken Sie auf "Weiter".

Bitte geben Sie auf der folgenden Seite Ihre Stimme zu den jeweiligen Abstimmungspunkten ab und bestätigen diese mit dem Button "Briefwahl abgeben". Ihre Angaben werden nun an die Gesellschaft weitergeleitet. Sie können Ihre Briefwahlentscheidung bis zum Ende des Abstimmungsvorgangs in der Hauptversammlung ändern und/oder widerrufen. In diesem Fall nehmen Sie Ihre Auswahl im Portal einfach erneut vor. Während der Hauptversammlung beachten Sie bitte auch die Anweisungen des Versammlungsleiters.

**Ordentliche Hauptversammlung (virtuelle Hauptversammlung) der 3U HOLDING AG** – WKN 516 790 – – ISIN DE0005167902 –

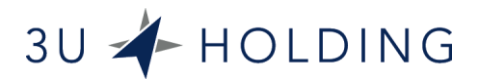

am Mittwoch, dem 20. Mai 2020, um 11.00 Uhr, wird übertragen aus den Geschäftsräumen der Gesellschaft, Frauenbergstraße 31–33, 35039 Marburg

### **Vollmacht und Weisung an Stimmrechtsvertreter der Gesellschaft erteilen**

Sollten Sie die Stimmrechtsvertreter der Gesellschaft bevollmächtigen wollen, markieren Sie bitte den entsprechenden Menüpunkt und drücken Sie "Weiter".

Den folgenden Hinweis auf die Bevollmächtigung der Vertreter der Gesellschaft bestätigen Sie mit dem Button "Vollmacht an die Stimmrechtsvertreter erteilen".

Auf der Folgeseite geben Sie bitte Ihre Weisungen ein und bestätigen Ihre Auswahl mit dem Button "Weisungen erteilen". Ihre Auswahl wird nun an die Gesellschaft weitergeleitet. Sie können Ihre Vollmacht an die Stimmrechtsvertreter bis zum in der Einladung zur Hauptversammlung genannten Zeitpunkt ändern und/oder widerrufen. In diesem Fall nehmen Sie Ihre Auswahl im Portal einfach erneut vor Während der Hauptversammlung beachten Sie bitte auch die Anweisungen des Versammlungsleiters.

### **Fragen zur Hauptversammlung**

Sie wollen Vorstand und Aufsichtsrat Fragen zu Angelegenheiten der Gesellschaft stellen? Dazu haben Sie bis zum 18. Mai 2020, 24:00 Uhr (MESZ) Gelegenheit, wenn Sie diesen Menüpunkt wählen. Nach Klicken auf den Button "Weiter" können Sie Ihre frei formulierten Fragen im Klartext eingeben. Nach Bestätigung der Eingaben mit dem Button "Frage stellen", wird Ihre Frage sofort an die Gesellschaft weitergeleitet.

## **Möglichkeit zur Erklärung eines Widerspruchs gegen Beschlüsse der Hauptversammlung (steht ab Beginn der Hauptversammlung zur Verfügung)**

Um Widerspruch gegen Beschlüsse der Hauptversammlung einzulegen, markieren Sie bitte den entsprechenden Menüpunkt und klicken Sie auf "Weiter".

Auf der Folgeseite haben Sie die Möglichkeit, Widerspruch gegen einen oder mehrere Beschlüsse der Tagesordnung einzulegen. Nach Bestätigung Ihrer Eingabe mit dem Button "Widerspruch einlegen", wird Ihr Widerspruch sofort an die Gesellschaft weitergeleitet.

### **Live-Übertragung der Hauptversammlung**

Auf allen Schaltflächen des Aktionärsportals steht Ihnen jeweils der Link "Live-Übertragung der Hauptversammlung" zur Verfügung. Spätestens ab Beginn der Hauptversammlung steht Ihnen hier auf Klick der Livestream in Bild und Ton zur Verfügung.